## Fichier:How to Play Amazon Music on Google Home signin-amazon-account.jpg

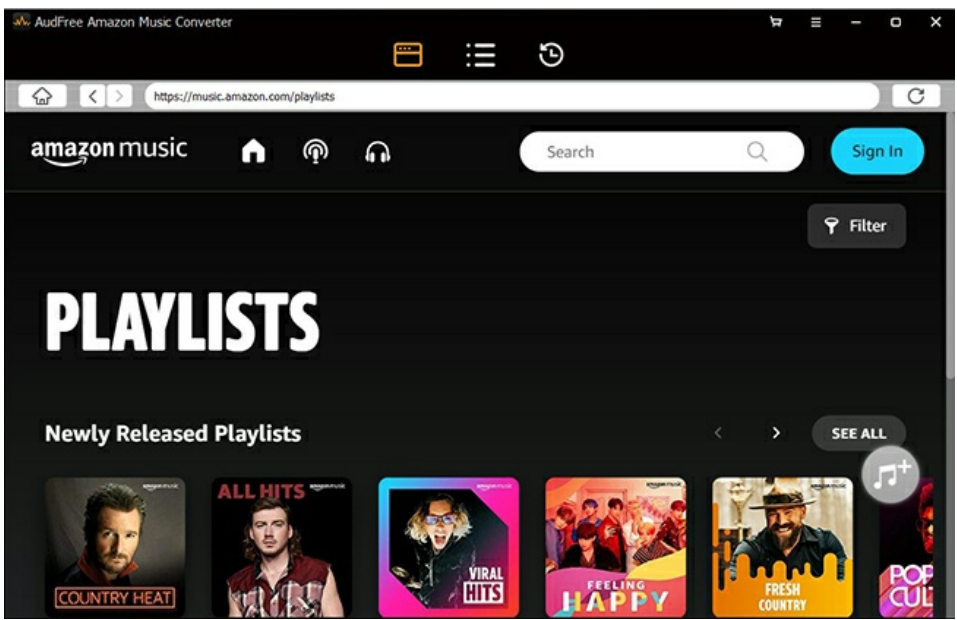

Pas de plus haute résolution disponible.

[How\\_to\\_Play\\_Amazon\\_Music\\_on\\_Google\\_Home\\_sign-in-amazon-account.jpg](https://wikifab.org/images/d/d6/How_to_Play_Amazon_Music_on_Google_Home_sign-in-amazon-account.jpg) (650 × 417 pixels, taille du fichier : 147 Kio, type MIME : image/jpeg) How\_to\_Play\_Amazon\_Music\_on\_Google\_Home\_sign-in-amazon-account

## Historique du fichier

Cliquer sur une date et heure pour voir le fichier tel qu'il était à ce moment-là.

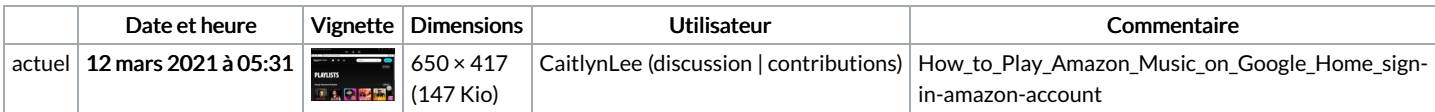

Vous ne pouvez pas remplacer ce fichier.

## Utilisation du fichier

Le fichier suivant est un doublon de celui-ci (plus de [détails](https://wikifab.org/wiki/Sp%25C3%25A9cial:Recherche_fichier_en_double/How_to_Play_Amazon_Music_on_Google_Home_sign-in-amazon-account.jpg)) :

Fichier:How to Play Amazon Music on LG Smart TV [sign-in-amazon-account.jpg](https://wikifab.org/wiki/Fichier:How_to_Play_Amazon_Music_on_LG_Smart_TV_sign-in-amazon-account.jpg)

La page suivante utilise ce fichier :

How to Play [Amazon](https://wikifab.org/wiki/How_to_Play_Amazon_Music_on_Google_Home) Music on Google Home

## Métadonnées

Ce fichier contient des informations supplémentaires, probablement ajoutées par l'appareil photo numérique ou le numériseur utilisé pour le créer. Si le fichier a été modifié depuis son état original, certains détails peuvent ne pas refléter entièrement l'image modifiée.

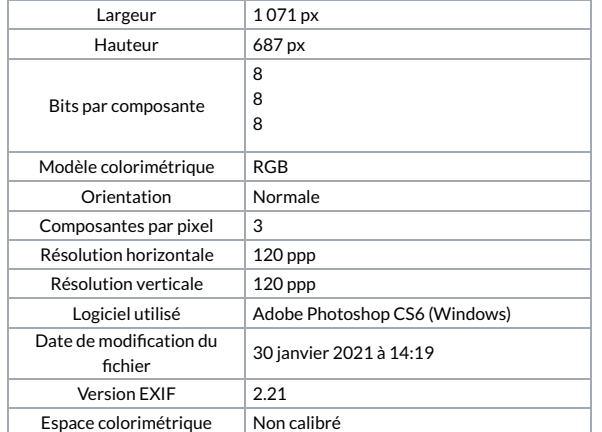

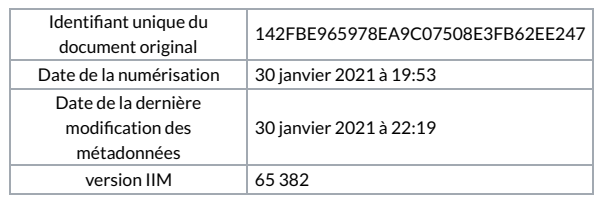